# **MyBlueprint**

## **Getting Started on MyBlueprint for Students**

#### **CREATE ACCOUNT**

- Visit www.myBlueprint.ca
- Enter Activation Key and click Create Account
- Have an account? Enter your email/password in the Existing User box

Forgot your password? Click on "Forgot your password?"

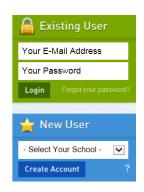

#### LINK WITH A TEACHER

- You may need to link with your Teacher as part of a class activity
- From your Home Screen, click on the Toolbox and select My Links
- Click Add Teacher, find your teacher and click Send Request

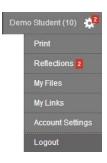

## **COMPLETE 100% PROGRESS**

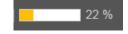

- From your Home Screen, mouse over each box and review the requirements
- Click on any box to get started and complete an activity
- Once you complete every activity, your progress tracker will reach 100%
- Each September the tracker will reset and you will have new activities to complete

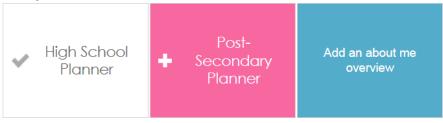

# **BUILD YOUR PROFILE**

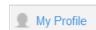

- Click on My Profile to review your profile
- Click Add in any feature to update the section
- You can share your profile by clicking Share Your Profile